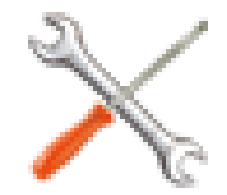

1

エキスパートシステム 開発インターフェイス

概要

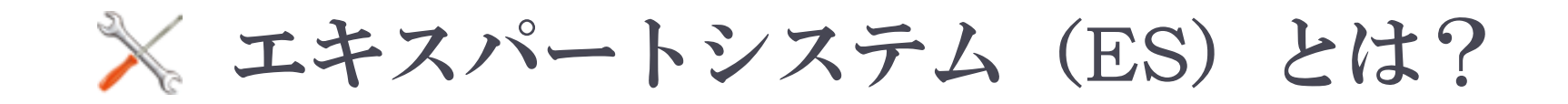

 エキスパートシステムは、人間の高度な認識能力をモデル化 したものであり、専門家による様々な判断や意思決定のプロ セスを模倣することを目指すものです。

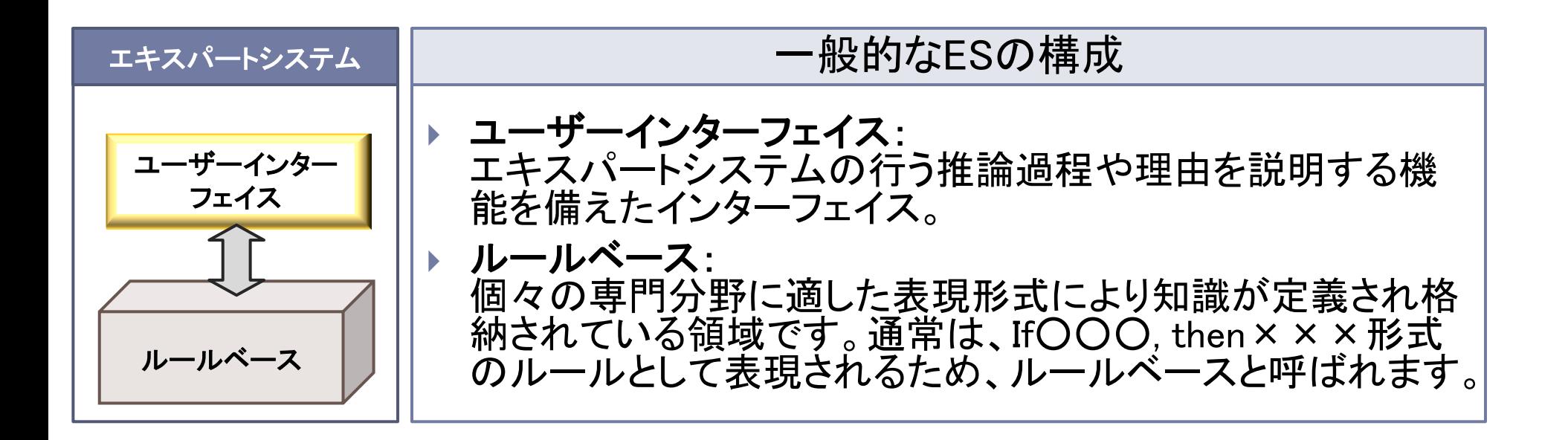

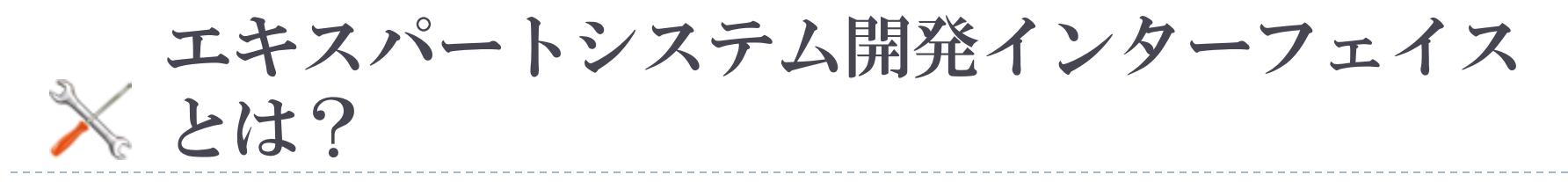

- ▶ ESに含まれる推論エンジンは汎用のものを利用できますが、ルー ルベースは問題に合わせて個々に作成し、定期的に更新すること が必要となります。このため、当該分野の専門家からES開発者へ の知識伝達にかかる時間と労力が大きな障害となります(知識獲 得ボトルネック)
- ▶ ES開発インターフェイスは、知識獲得ボトルネックを解消するため に、様々な分野の問題に合った決定木型のルールベースを専門 家が直接(プログラムレスで)開発することを可能にするものです。

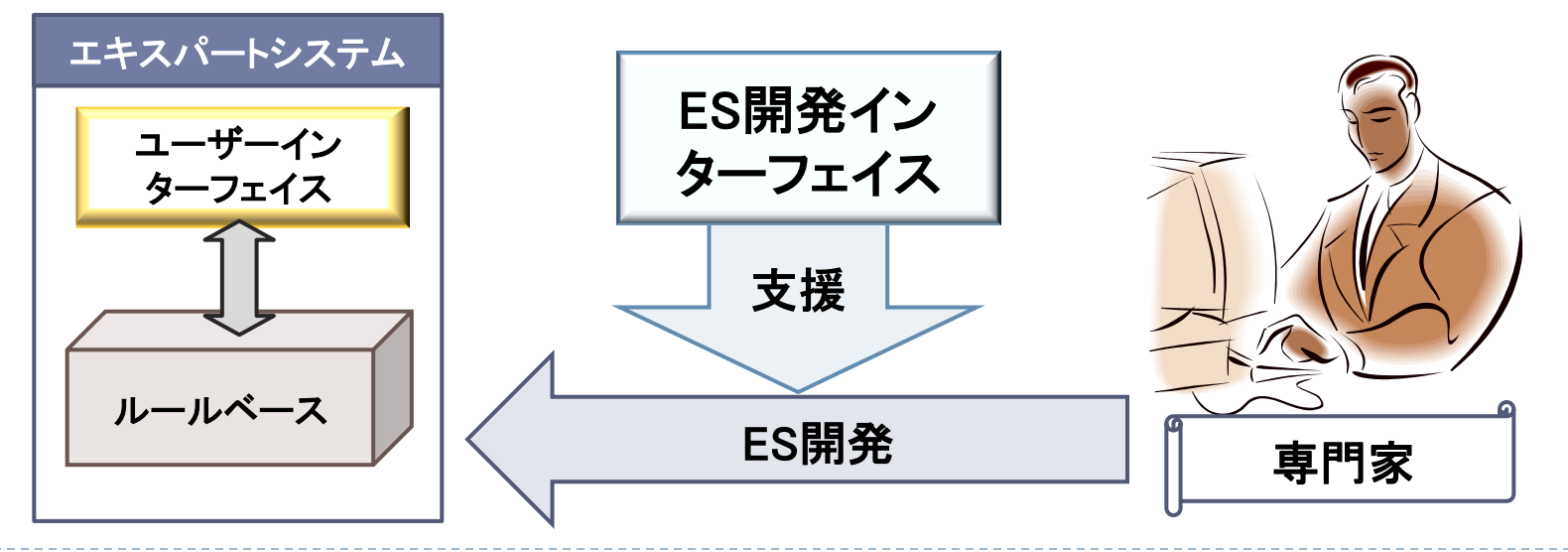

# \* 決定木型のルールベースとは?

- ▶ 一つのルールは、質問とそれに対する回答(分岐の選択)によって指定される条 件に対応して、採るべきアクションを決定(あるいは実行)します
- 複数のルールを連鎖させることによって、多くの分岐を持つ複雑な場合分けの 構造(決定木)が定義されます
- ▶ 複数のルールを連鎖させる際には、上流側のルールを適用した結果、下流側の ルールに移動するというアクションを採るように指定します(下図参照)

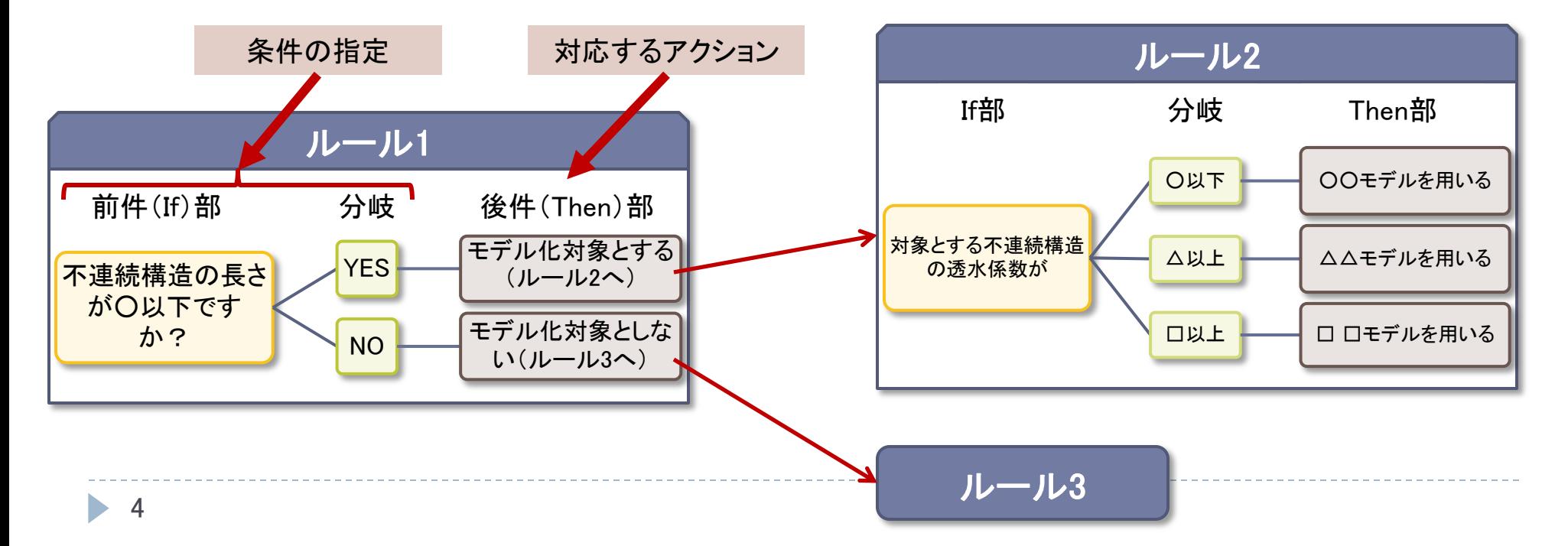

 エキスパートシステム開発インターフェイスの 要件と機能

### ルールの作成

自然言語で決定木形式のルールを作成 する(プログラミングは不要)

- ① If部の入力機能
- ② 分岐の設定機能
- ③ Then部の入力機能
- ④ ルール管理機能
- ⑤ ルールファイル管理機能

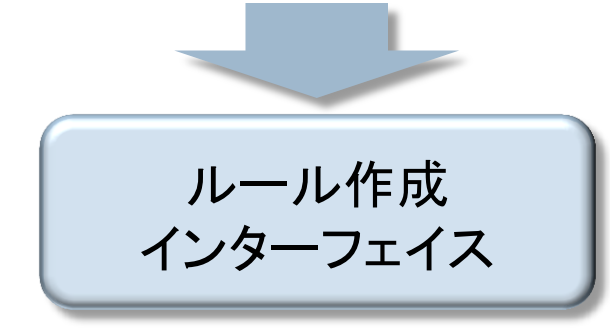

## ESトップページの作成

使用するルールの選定やESの説明等を つけたESのトップページを作成する

- ① ESトップページの表示項目(タイトル・画 像・説明など)を入力する機能
- ② 使用するルールファイルを選択する機能
- ③ ファイル管理機能

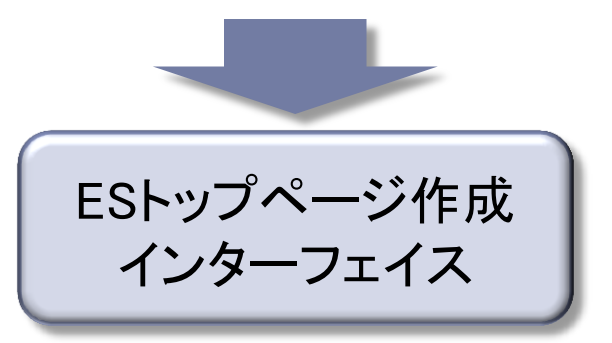

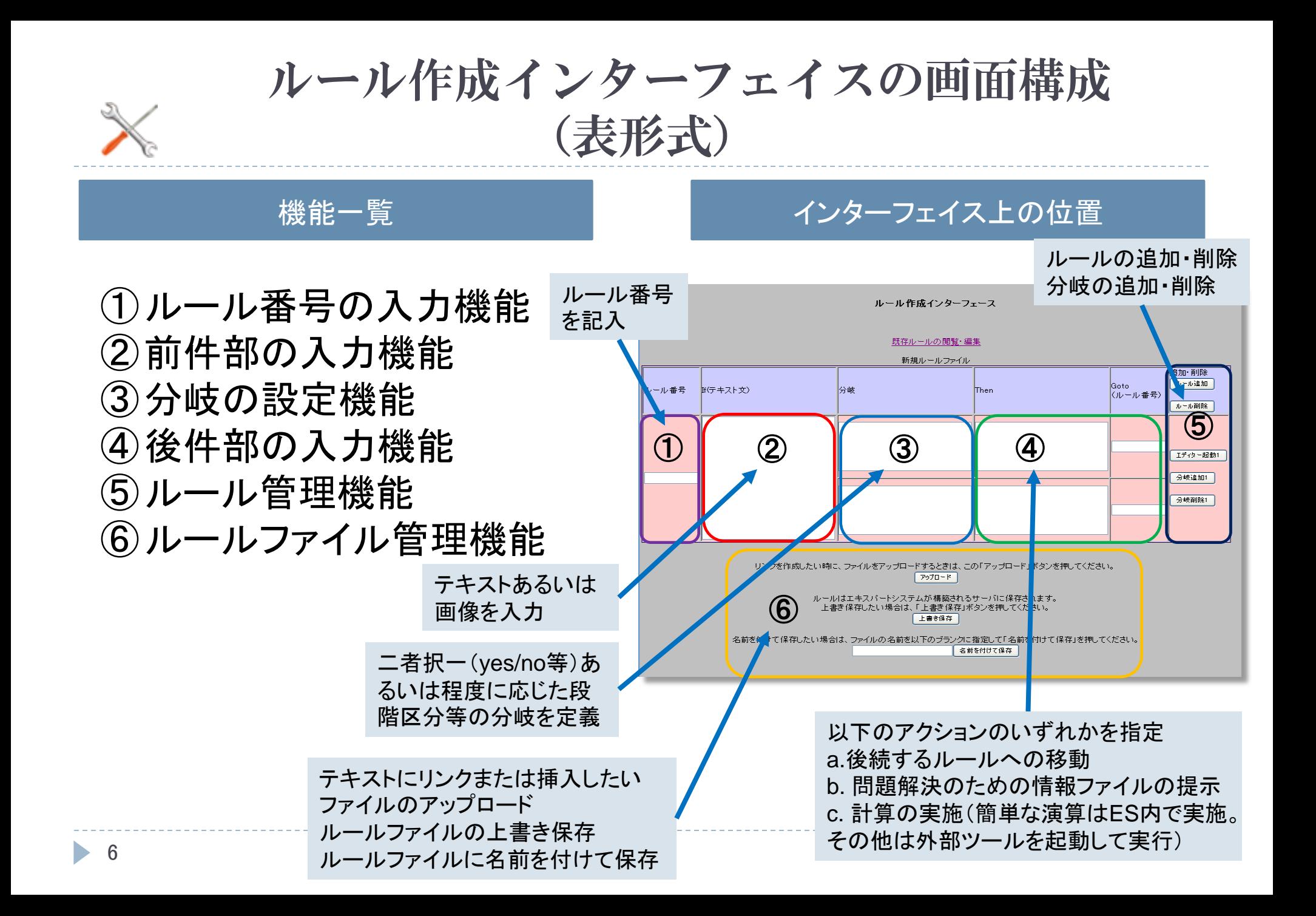

# ルール作成インターフェイスの画面構成 (フロー図形式)

#### 機能一覧 ファイント インターフェイス上の位置

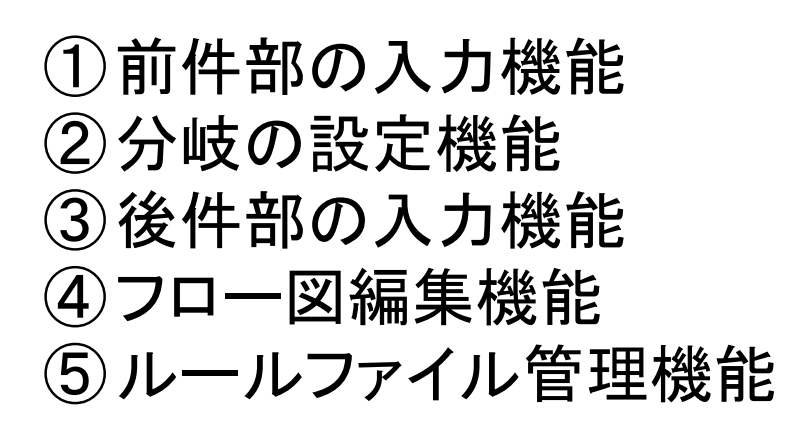

テキストあるいは画像を入力 ルール番号の編集

7

二者択一(yes/no等)あるいは程度に応じ た段階区分等の分岐を定義

以下のアクションのいずれかを指定 a.後続するルールへの移動 b. 問題解決のための情報ファイルの提示 c. 計算の実施(簡単な演算はES内で実施。 その他は外部ツールを起動して実行)

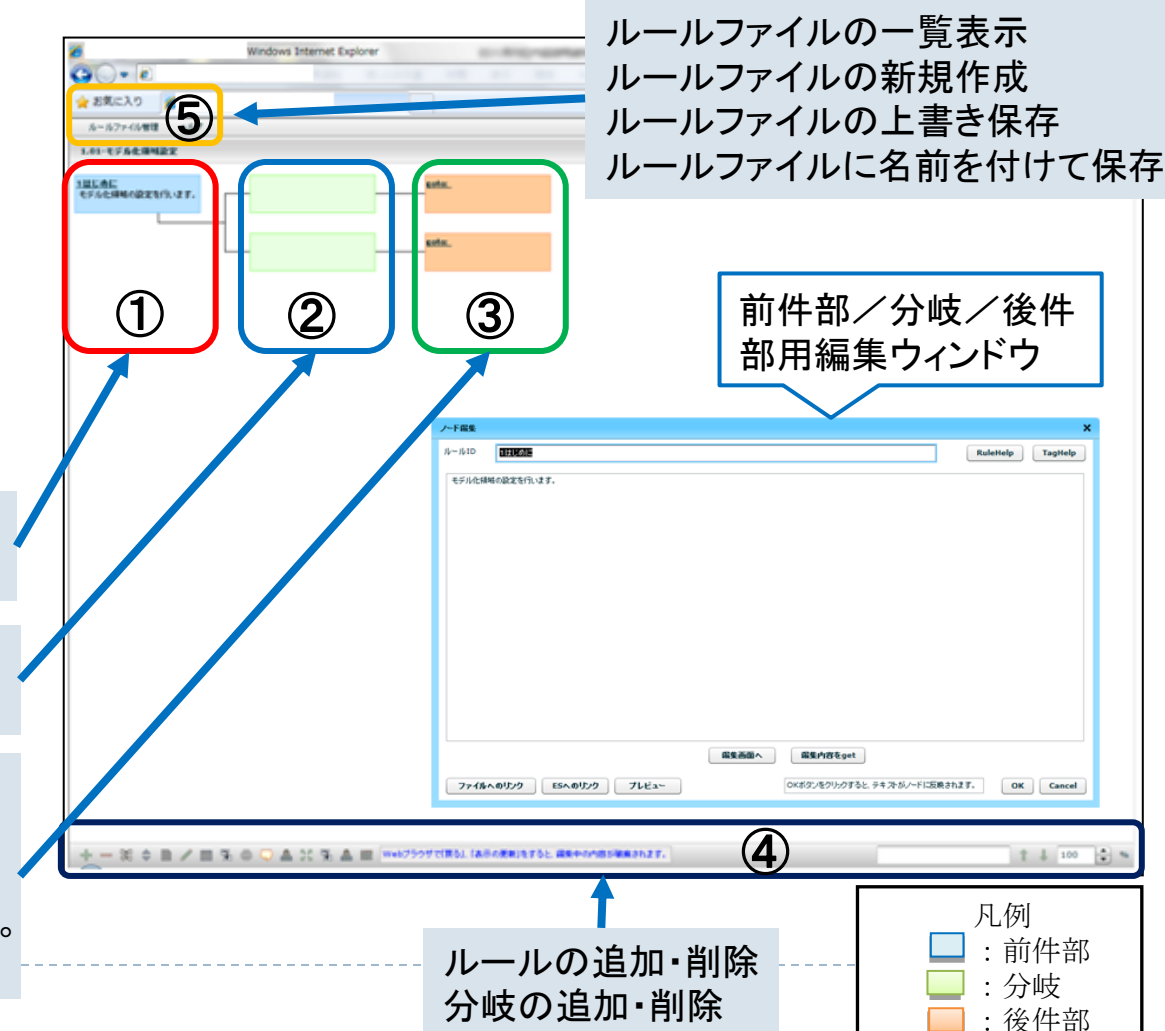

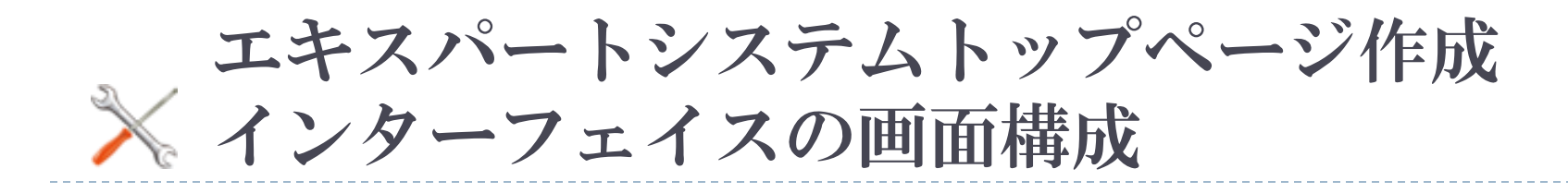

①エキスパートシステムトップ ページの表示項目(タイト ル・画像・説明等)を入力す る機能 ②使用するルールファイルを 選択する機能 ③既に作成済みのエキスパー トシステム及び関連するファ

イル(PDF等)の管理機能

### 機能一覧 そうしょう インターフェイス上の位置

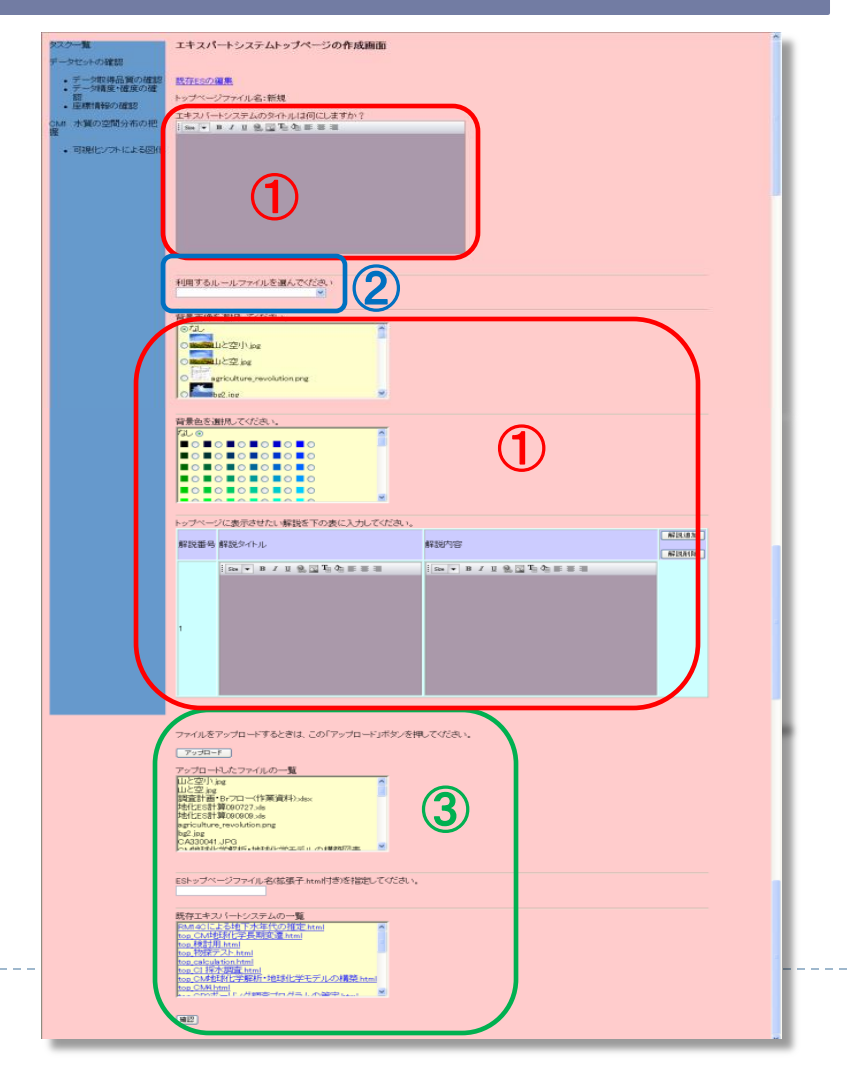

### エキスパートシステム開発インタフェイスで 作成するESの利用

- エキスパートシステム開発インタフェイスで作成するESは、 決定木の構造に沿ってユーザーに質問を発し、ユーザー の回答(分岐の選択)に応じたアクションを出力します
- ▶ ESのアクションとしては、以下の種類があります
	- ▶ 更に条件を絞り込むためにユーザーに他の質問をする
	- ▶ ユーザーが問題を解決する(あるいは次のステップに進む)ため に必要な情報(ファイル、外部リンク)を提供する
	- ▶ ユーザーの入力に従い計算を行う

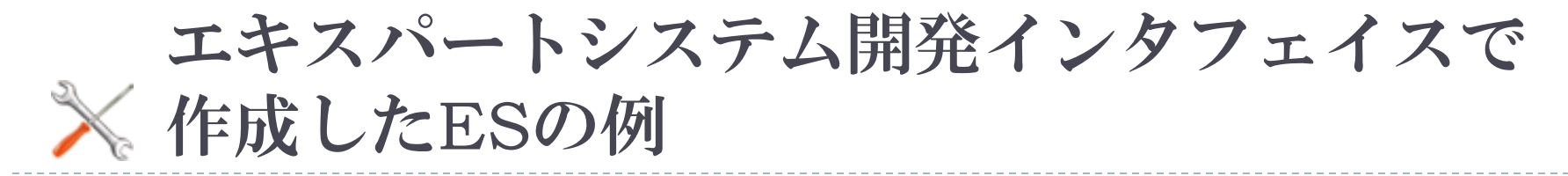

- ▶ エキスパートシステム開発イン タフェイスの操作ガイドでは、 「河成段丘を対象とした隆起速 度の算出」を例として取り上げ ています
- 地形等の特徴や入手可能な 情報の制約について順次ユー ザーに質問を発し、回答に応 じてアクションを絞り込んでい き、最終的には、与えられた状 況で最も適切と考えられる隆 起速度算出方法をユーザーに 提示するまでの一連の操作を 説明しています 詳細は[こちらを](http://if.quintessa.co.jp/Overview/video/expert_system.swf)ご覧ください。

### 「河成段丘を対象とした隆起速度 の算出」ESにおけるタスクの流れ

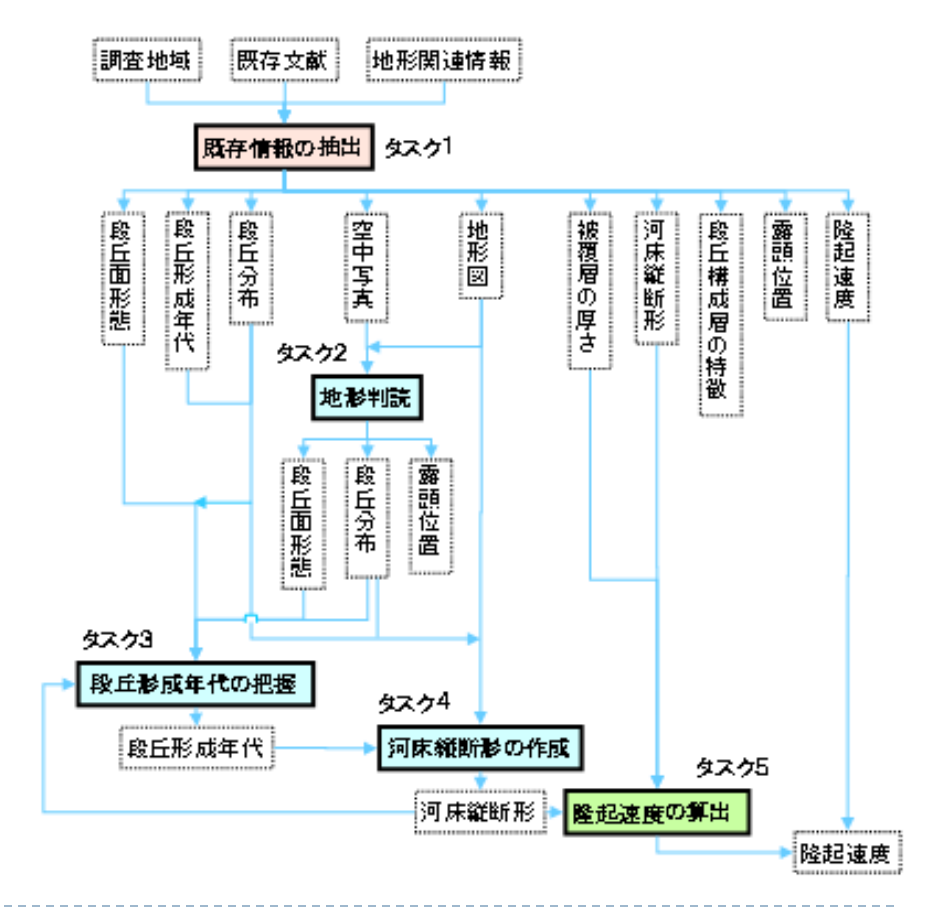

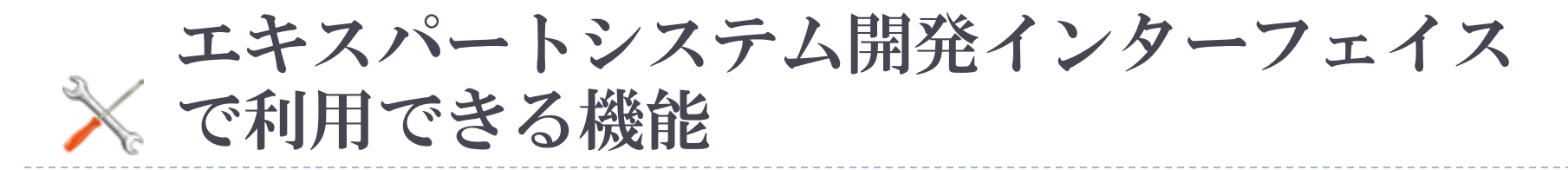

▶ 現在はセキュリティ上の理由により、利用できる機能を閲覧 (エキスパートシステムのルール の閲覧)のみに制限させて いただいております。